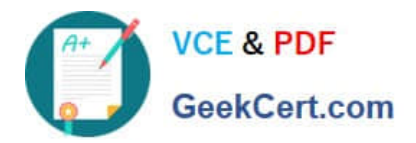

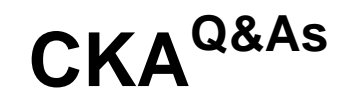

Certified Kubernetes Administrator (CKA) Program

# **Pass Linux Foundation CKA Exam with 100% Guarantee**

Free Download Real Questions & Answers **PDF** and **VCE** file from:

**https://www.geekcert.com/cka.html**

# 100% Passing Guarantee 100% Money Back Assurance

Following Questions and Answers are all new published by Linux Foundation Official Exam Center

**63 Instant Download After Purchase** 

- **@ 100% Money Back Guarantee**
- 365 Days Free Update
- 800,000+ Satisfied Customers

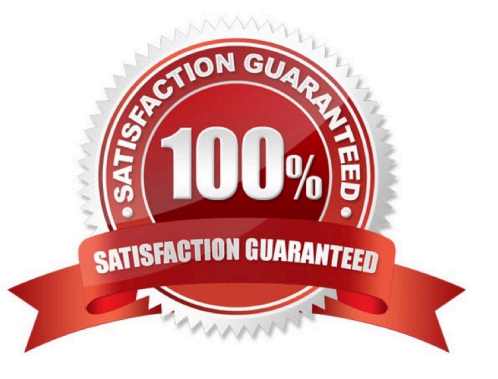

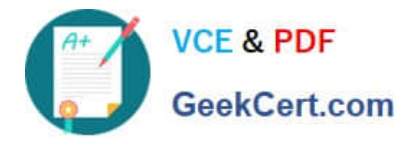

# **QUESTION 1**

SIMULATION

Scale the deployment webserver to 6 pods.

Correct Answer: Check the answer in explanation.

#### **Solution**

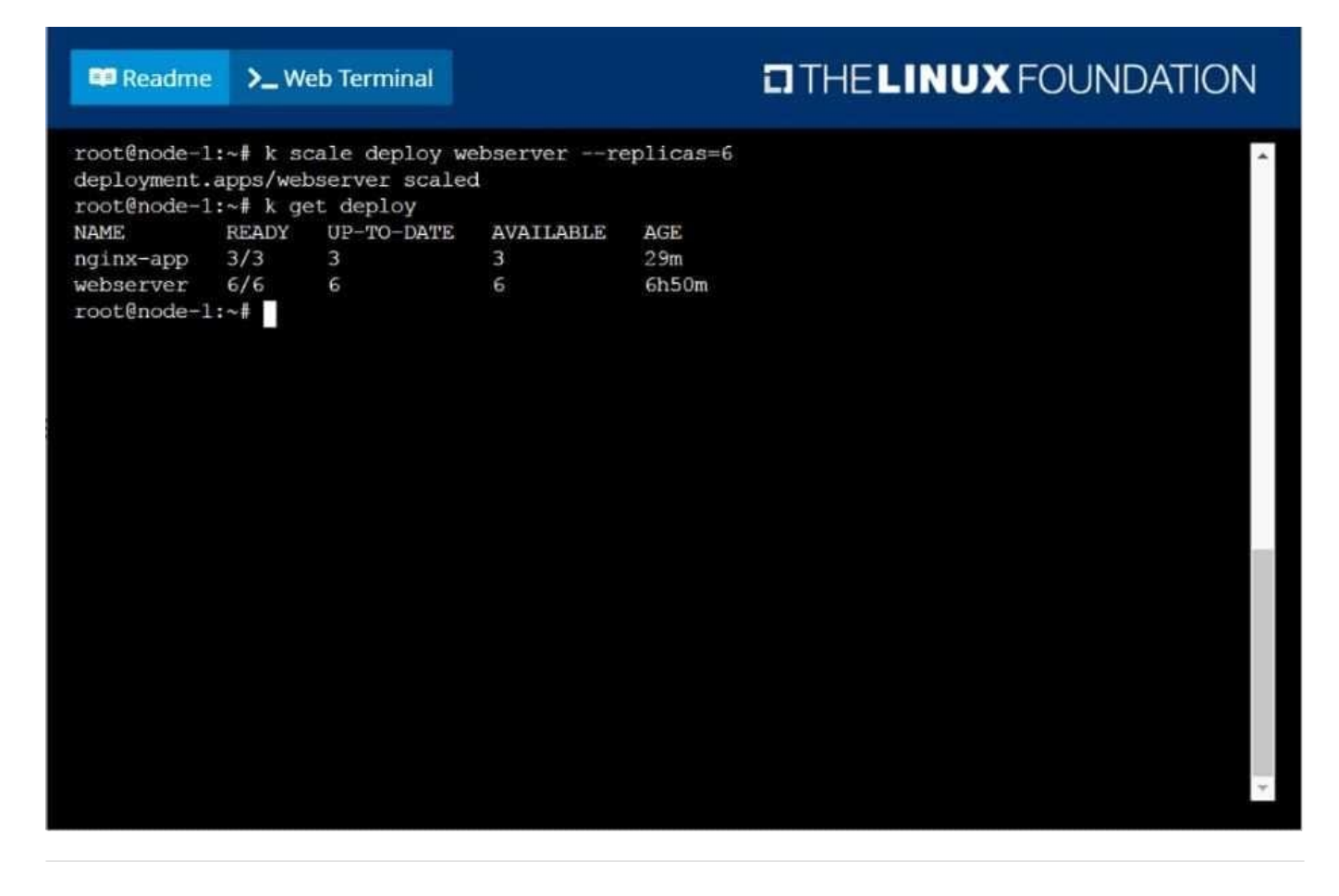

### **QUESTION 2**

List all the pods sorted by name

Correct Answer: Check the answer in explanation.

kubect1 get pods --sort-by=.metadata.name

# **QUESTION 3**

Create 2 nginx image pods in which one of them is labelled with env=prod and another one labelled with env=dev and verify the same.

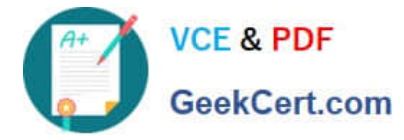

Correct Answer: Check the answer in explanation.

#### **Solution**

kubectl run --generator=run-pod/v1 --image=nginx -- labels=env=prod nginx-prod --dry-run -o yaml > nginxprodpod.yaml Now, edit nginx-prod-pod.yaml file and remove entries like "creationTimestamp:

null" "dnsPolicy: ClusterFirst"

vim nginx-prod-pod.yaml

apiVersion: v1

kind: Pod

metadata:

labels:

env: prod

name: nginx-prod

spec:

containers:

-

image: nginx name: nginx-prod restartPolicy: Always # kubectl create -f nginx-prod-pod.yaml kubectl run --generator=run-pod/v1 --image=nginx -labels=env=dev nginx-dev --dry-run -o yaml > nginx-dev-pod.yaml apiVersion: v1 kind: Pod metadata: labels: env: dev name: nginx-dev spec: containers:

-

image: nginx name: nginx-dev restartPolicy: Always # kubectl create -f nginx-prod-dev.yaml Verify : kubectl get po --show-labels kubectl get po -l env=prod kubectl get po -l env=dev

# **QUESTION 4**

Create an nginx pod and list the pod with different levels of verbosity

Correct Answer: Check the answer in explanation.

#### Solution

// create a pod kubectl run nginx --image=nginx --restart=Never --port=80 // List the pod with different verbosity kubectl get po nginx --v=7 kubectl get po nginx --v=8 kubectl get po nginx --v=9

# **QUESTION 5**

# CORRECT TEXT

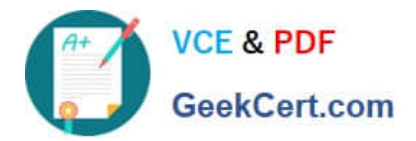

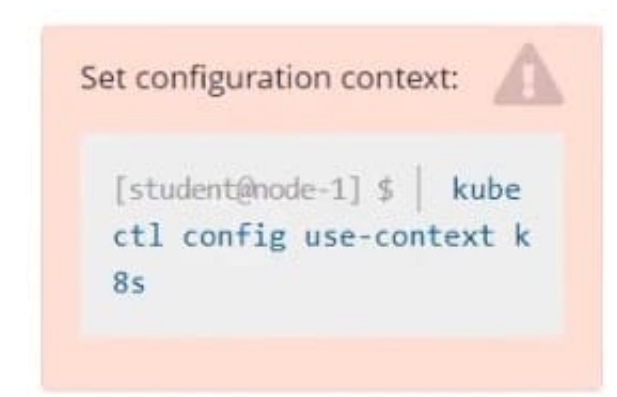

Task

Create a new nginx Ingress resource as follows:

1.

Name: ping

2.

Namespace: ing-internal

3.

Exposing service hi on path /hi using service port 5678

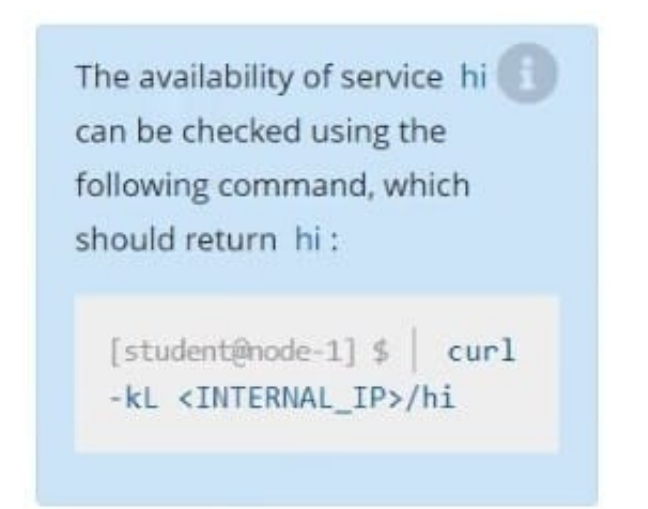

Correct Answer:

vi ingress.yaml # apiVersion: networking.k8s.io/v1 kind: Ingress metadata: name: ping namespace: ing-internal spec: rules:

-http: paths:

-path: /hi pathType: Prefix backend: service: name: hi port: number: 5678 # kubectl create -f ingress.yaml

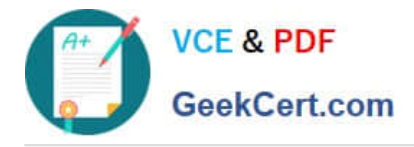

[Latest CKA Dumps](https://www.geekcert.com/cka.html) [CKA VCE Dumps](https://www.geekcert.com/cka.html) [CKA Study Guide](https://www.geekcert.com/cka.html)